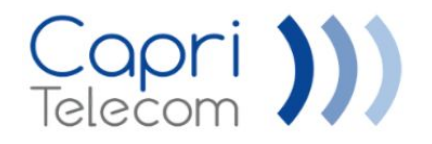

## iPECS Systems *Registro SIP de Sewan*

*Plataforma de Comunicaciones Unificadas*

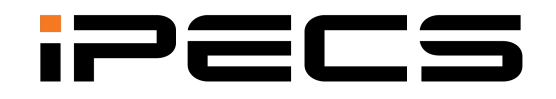

**Your Communications Solution** 

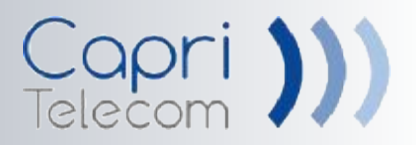

## *Configuración Previa*

Configuración básica, red, Líneas SIP y extensiones.

## *Configuración Registro SIP*

Troncal de Sewan.

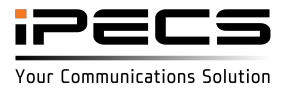

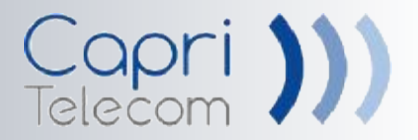

Lo primero es tener la PBX correctamente conectada a la red. Para ello estableceremos los valores de red correspondientes en los siguientes menús (para ver en detalle, revisar manuales "configuración troncal/registo SIP"):

#### *-Configuración Red PBX (PGM. 102; "System IP Plan") {en función de cada red} -Atributos comunes SIP (PGM. 210; Opciones 1-6)*

*OPCIONALES -IP Pública (PGM. 102; "Firewall IP Adress) {Opcional en función del provedor del troncal, pero muy recomendable, también se puede usar un servidor "DynDNS"}*

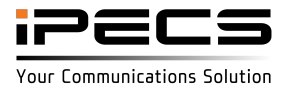

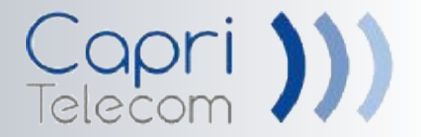

Igual que al configurar cualquier otra línea SIP, previamente, configuraremos los canales y/o extensiones de la PBX de la siguiente manera (para ver en detalle, revisar manuales "configuración troncal/registro SIP"):

#### *-Líneas como "DDI" (PGM. 140; Opción 1)*

*-Grupo de líneas (PGM. 140; Opción 2) {establecemos un nºde grupo para las líneas a usar}*

*-Entrada de llamadas (PGM. 202 ["DDI" Entrante]; PGM. 231 [Destino]) -Identificación "DDI" (PGM. 151; Opción 1-2; —>"STATION CLI") -Identificación "DDI" (PGM. 151; Opción 14; Nº de "STATION CLI TYPE") -Identificación "DDI" (PGM. 113; Opción 12…16) {número a usar} -Tabla de registro (PGM. 111; Opción 33…35) {Tabla registro SIP de usuario}*

#### *OPCIONALES*

*-NºTabla de prefijos (PGM. 140; Opción 16 "Prefix Table ID") {si se va autilizar la marcación "rápida" sin necesidad de "enviar" la llamada (revisar manual "configuración troncal/registro SIP" para configuración completa)}*

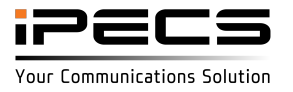

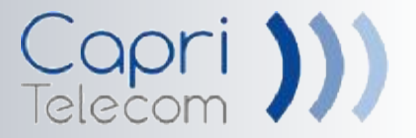

Para configurar el registro SIP de "Sewan" necesitaremos los datos suministrados por "Sewan".

Estos datos serán los siguientes (datos de ejemplo):

*-IP Proxy: trunkfsc13.sewan.fr —> Debemos resolverla: "37.97.65.123" {\*} -Puerto: 5070 -Dominio: dominio.12.sewan.eu -Usuario: NombreDeUsuario -Password: Password -NºTeléfono (Cabecera): 91 038 20 30 -DDIs: 91 038 20 31 -Códec: g.711-a (si no se indica otro)*

*\*{Para resolver una url, por ejemplo, podemos hacer un "ping" a la url y aparecerá la ip de la url resuelta en los resultados}*

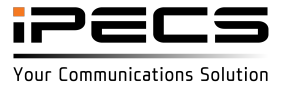

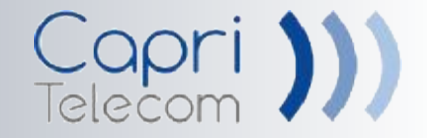

Estos son los valores para configurar un registro SIP con "Sewan" (algunos parámetros no deben necesariamente configurarse así, depende del uso que se vaya a realizar, por ejemplo, la identificación externa al realizar desvíos): *PGM. 133-*

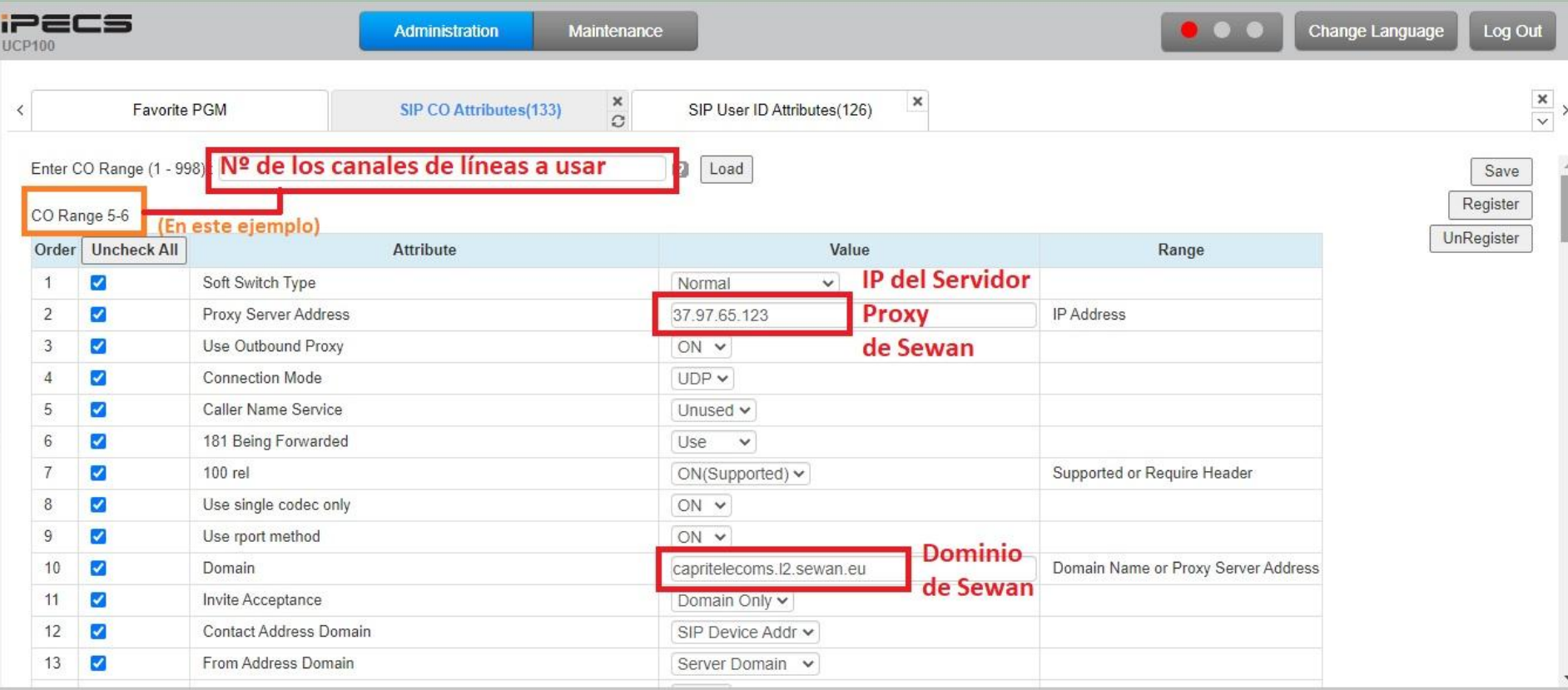

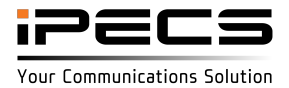

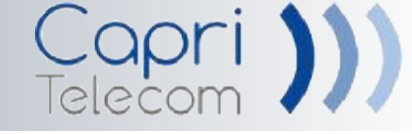

 $\frac{\mathbf{x}}{\mathbf{v}}$  >

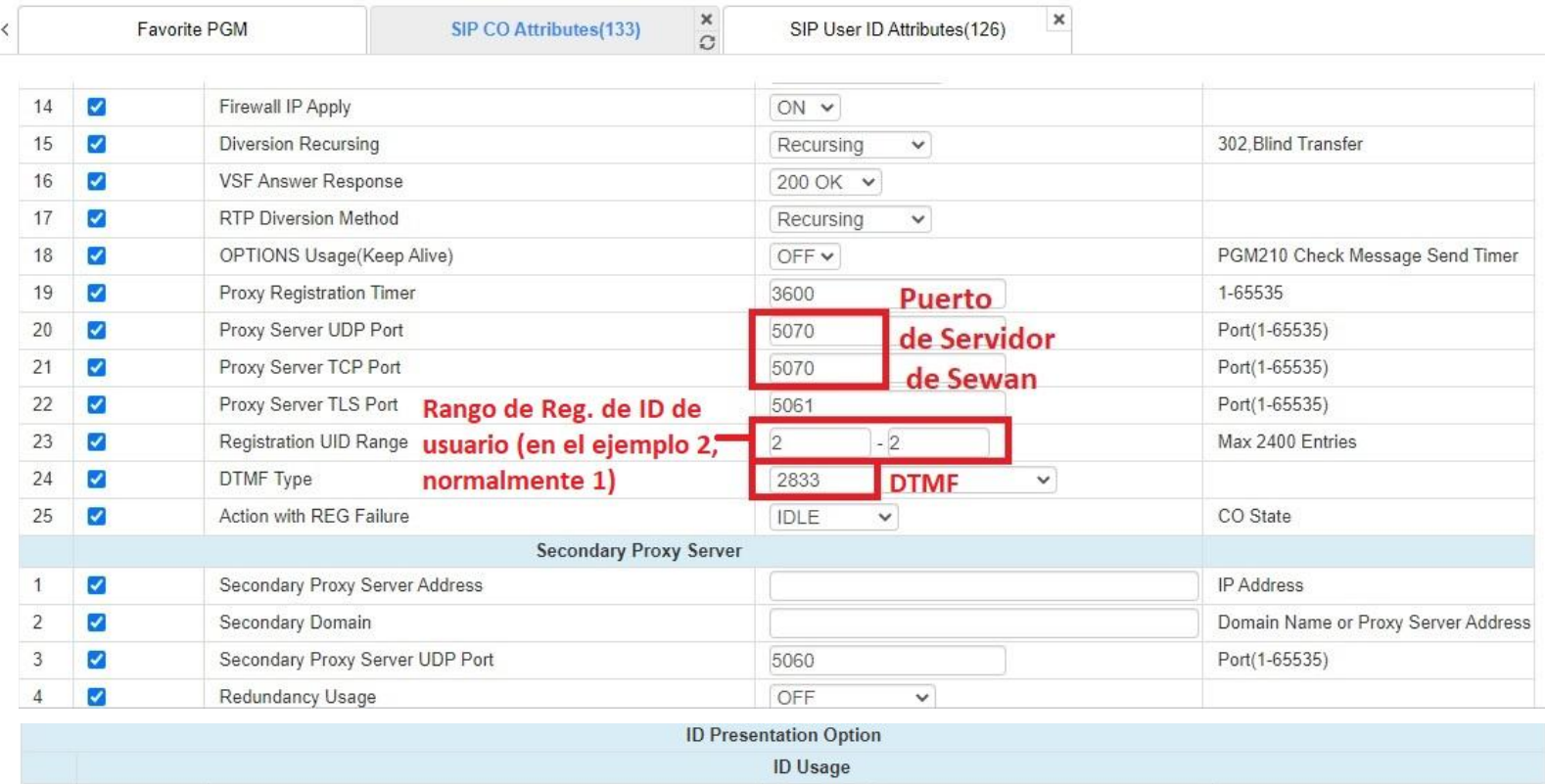

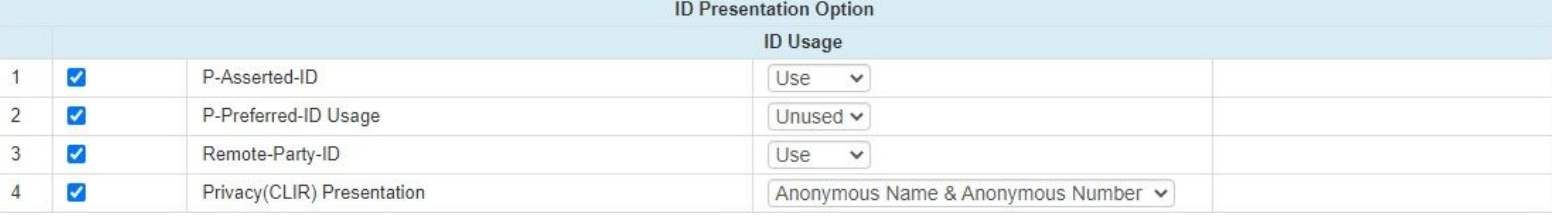

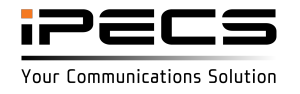

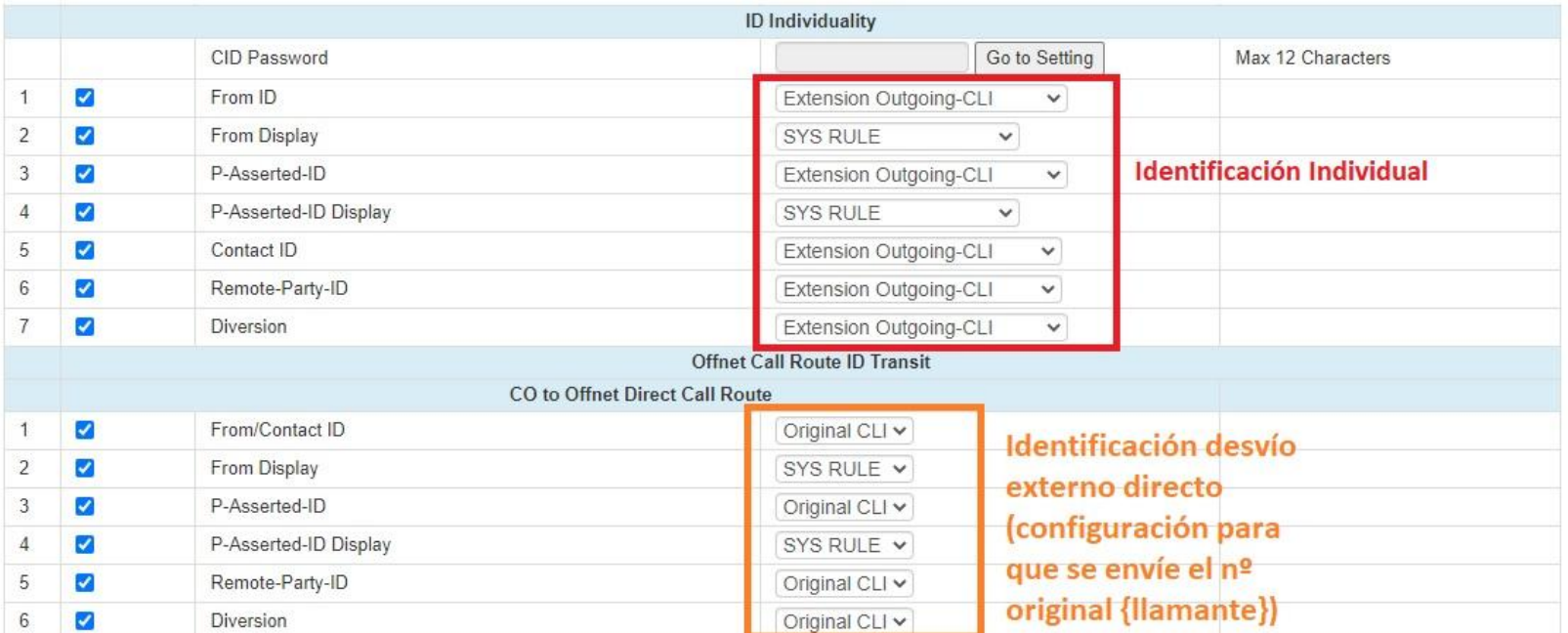

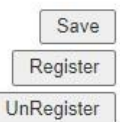

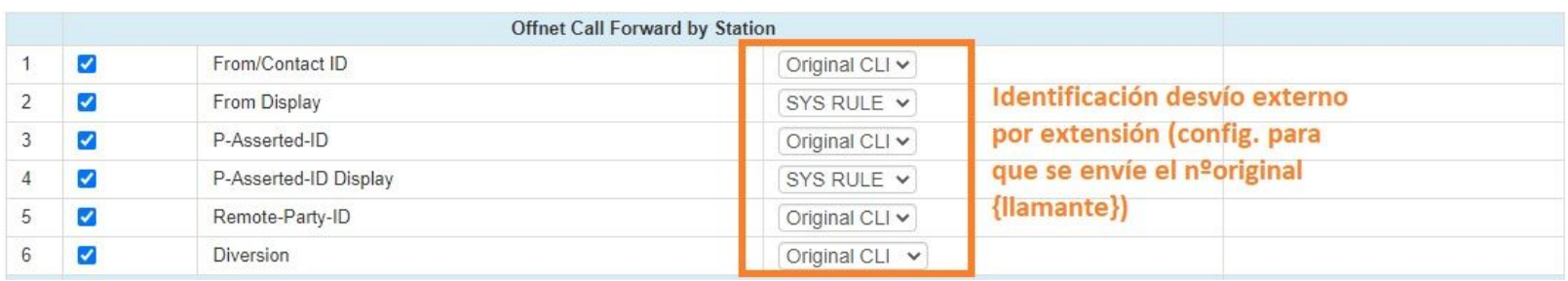

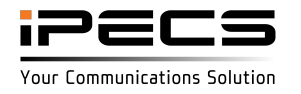

# Capri ))

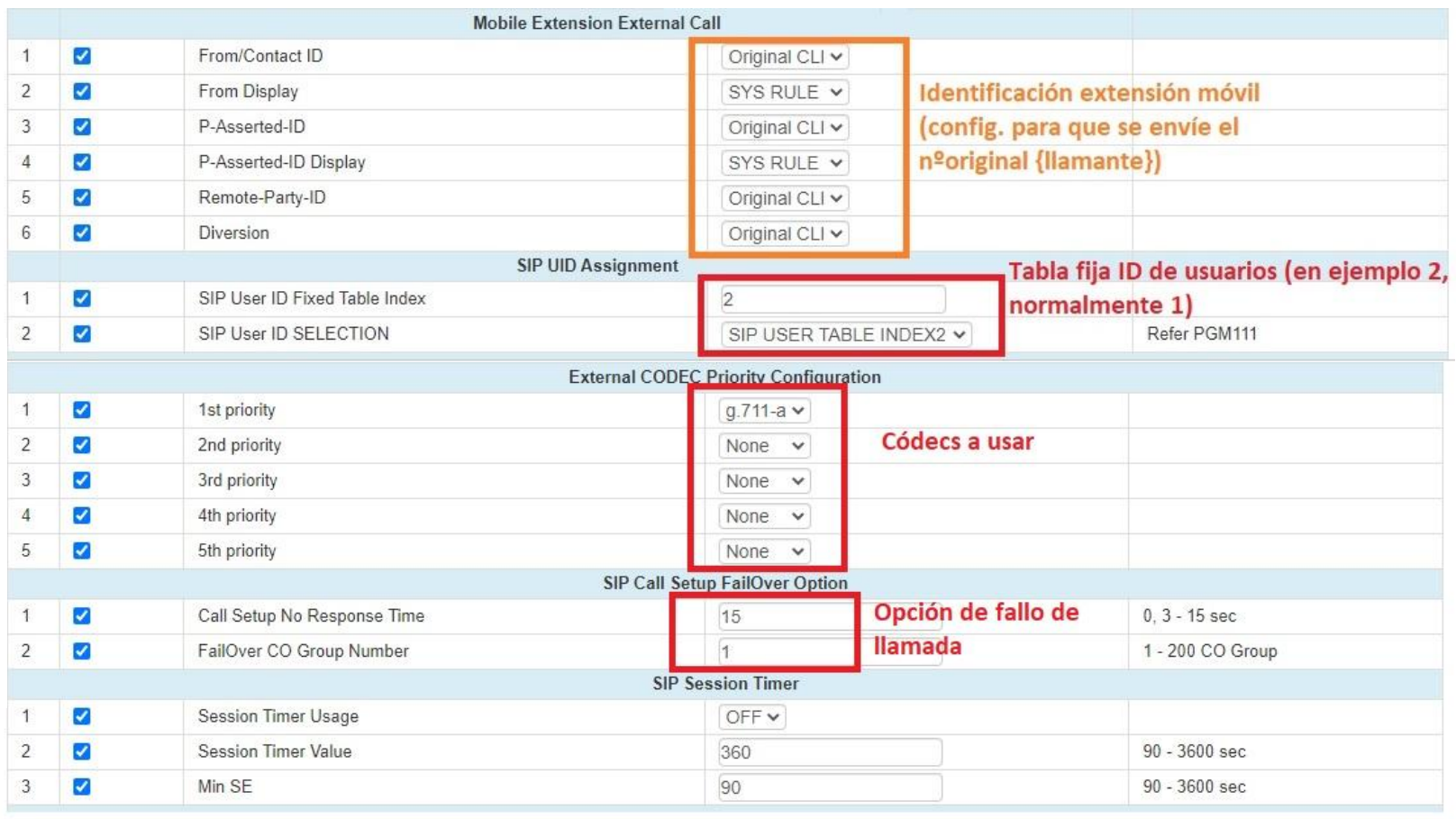

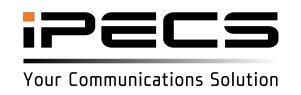

Capri ))

#### *PGM. 126-*

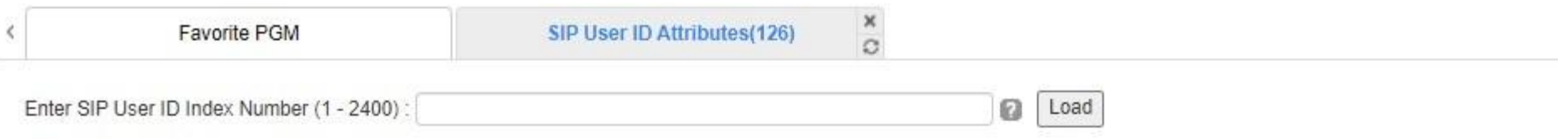

SIP User ID Index 2

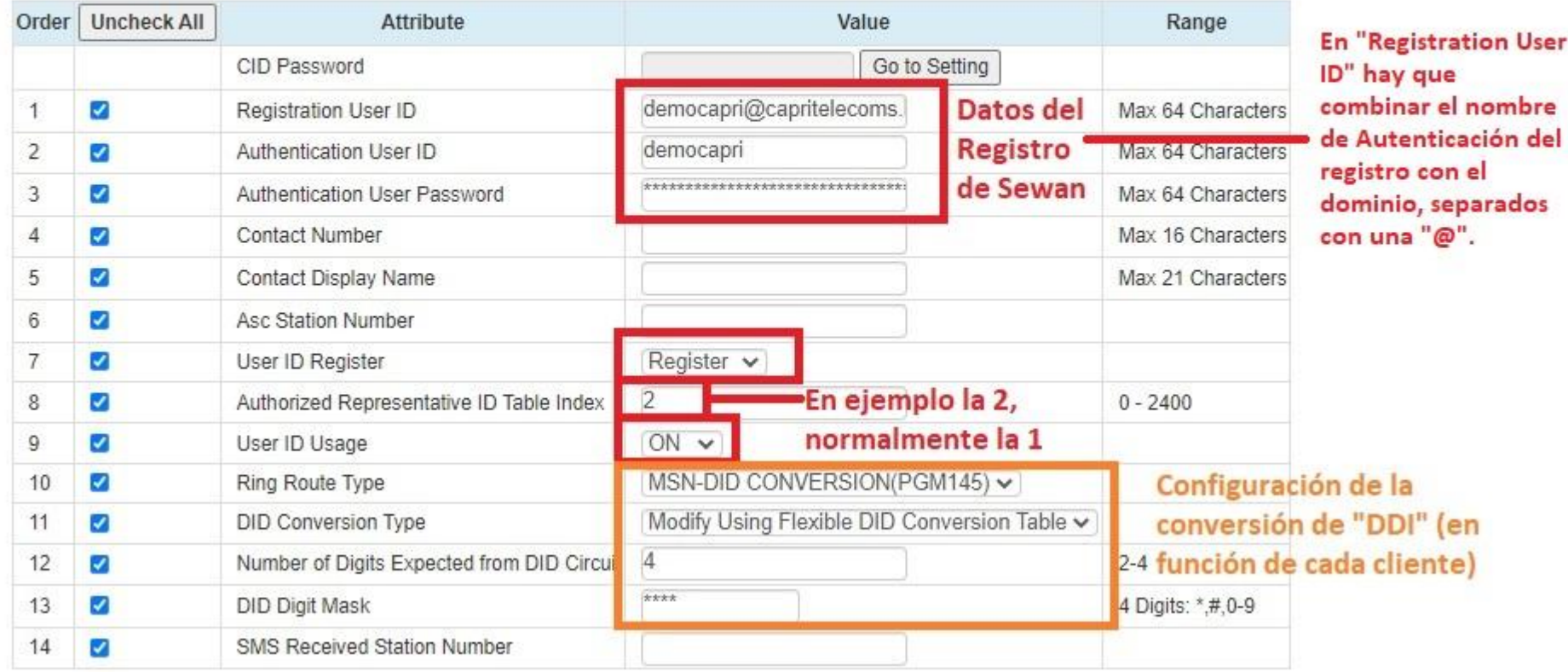

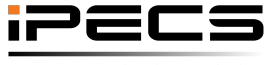

Capri ))

Your Communications Solution

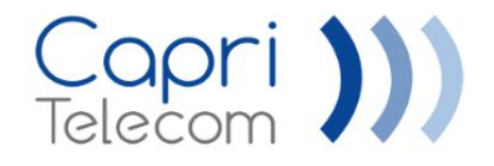

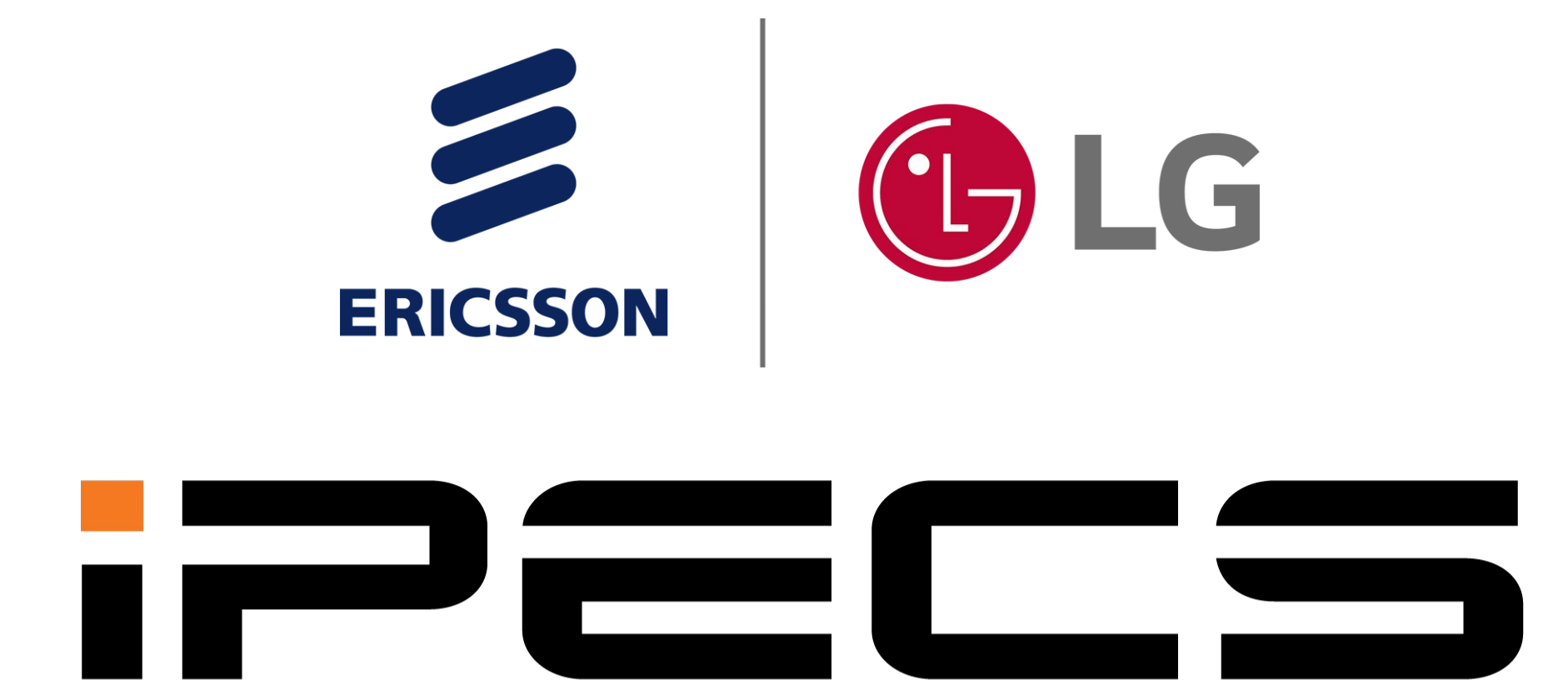

# Your Communications Solution